# Employee Self Service- Student Workers

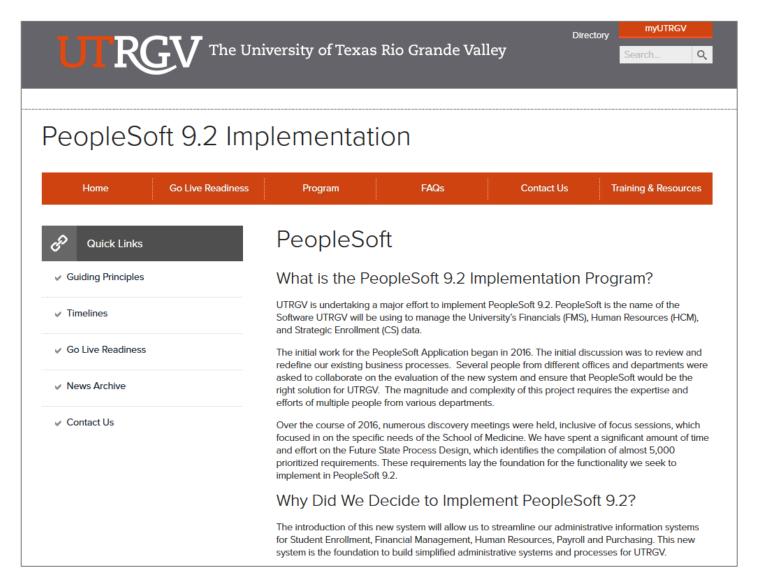

## https://www.utrgv.edu/peoplesoft/

# Duo 2 Factor (2FA) Authentication

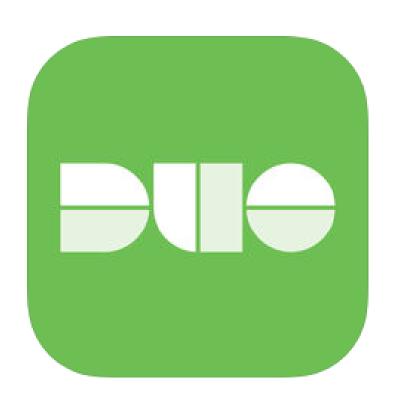

Access to PeopleSoft from remote locations (off-campus) <u>requires</u> Duo 2-Factor Authentication

• Example: Approving purchases, submitting absence and timecards, approving a workflow, etc.

#### Enroll now through July 31, 2018

- 1. Add or update Mobile Phone number in our current Oracle EBS system.
- 2. Instructions to complete activation process will be sent to mobile device.

### Enrollment after September 1, 2018

- Request Mobile Phone number from employment candidates in PeopleAdmin; Include mobile number when creating new employee records.
- 2. Employees update Mobile Phone number in PeopleSoft.

More information is available at www.utrgv.edu/peoplesoft

## Log In

- 1. Navigate to <a href="https://my.utrgv.edu">https://my.utrgv.edu</a>
- 2. Type in your credentials.
- 3. PeopleSoft may be found in the Applications section of your MyUTRGV Homepage.

PeopleSoft

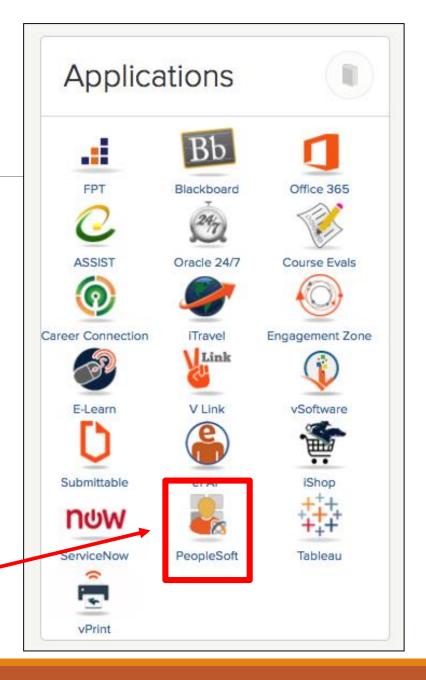

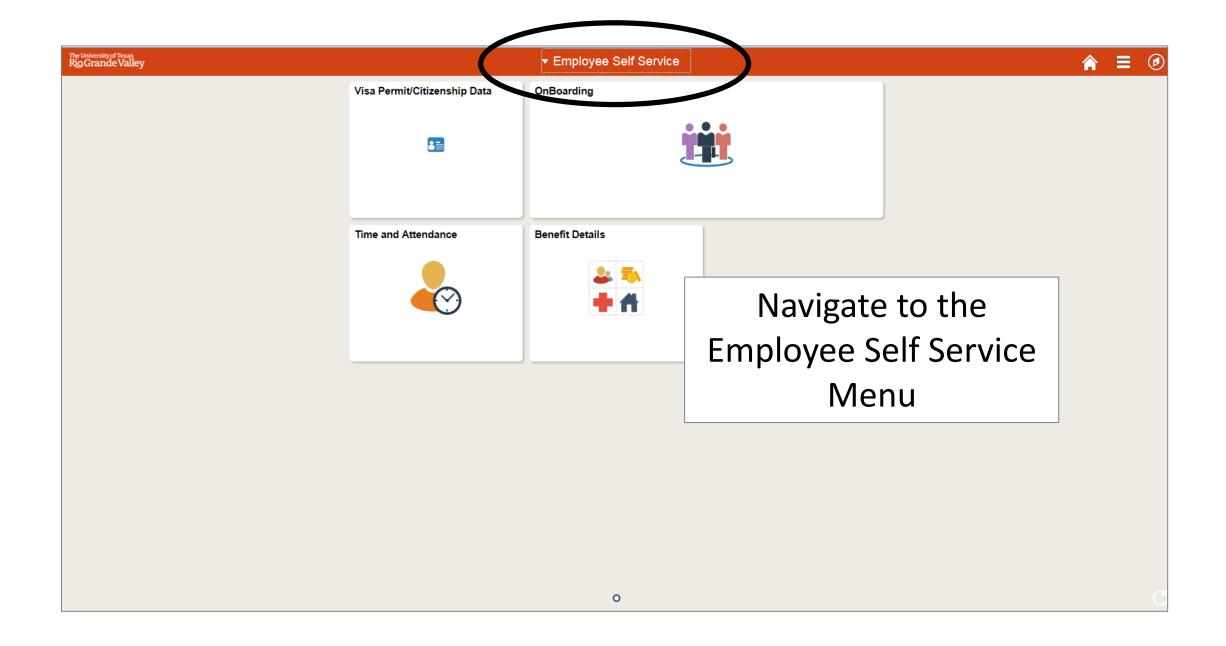

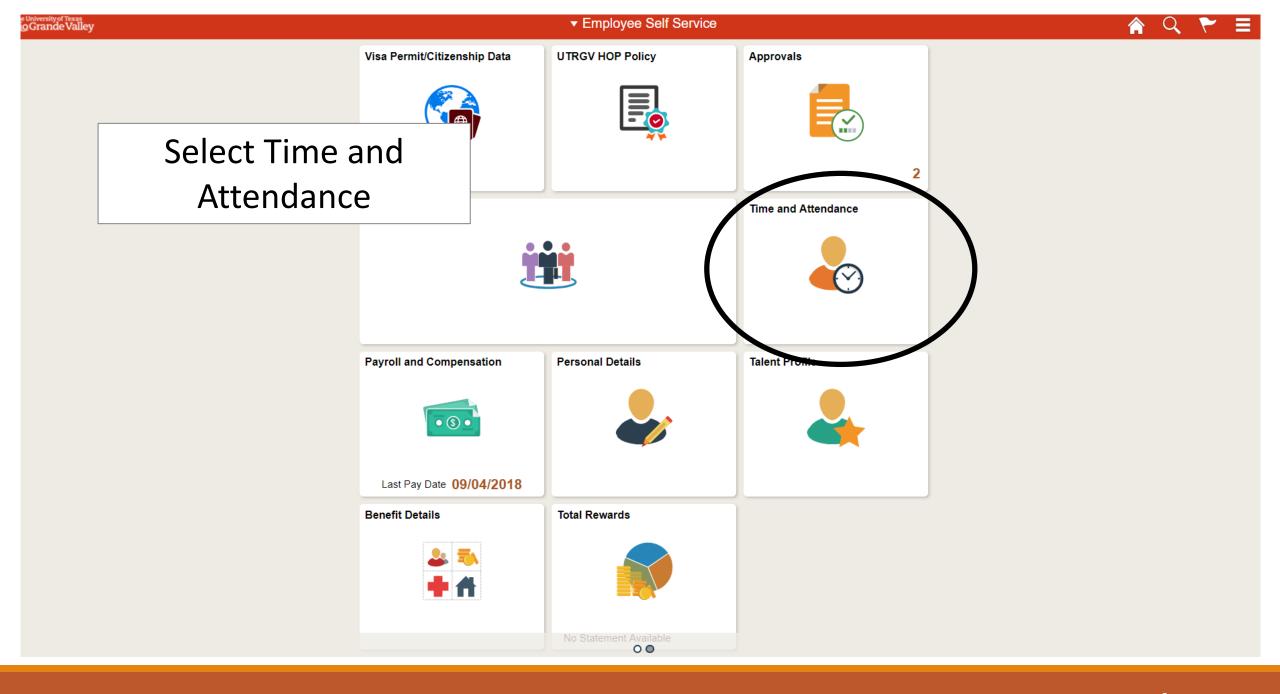

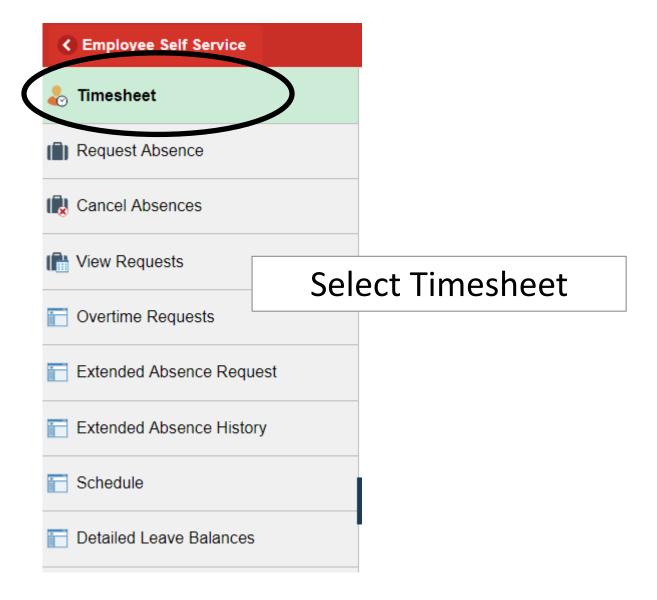

# Timesheet Tony Stark Asstto the President Supervisor Name Actions ▼ Select Another Timesheet \*View By Calent \*Date 09/01/2

Below you can enter the time worked, including the in and out time. See next slide for more information.

1.000000

Salaried

| *Date 09/01/2 information.  Scheduled Hours 80.00 |          |     |     |      |                    |    |     |    |     |                |   |   |
|---------------------------------------------------|----------|-----|-----|------|--------------------|----|-----|----|-----|----------------|---|---|
| From 09/01/2018 to 09/15                          | 5/2018 ② |     |     |      |                    |    |     |    |     |                |   |   |
| dd Comments Time Reporting Code                   |          |     | Day | Date | Reported<br>Status | In | Out | In | Out | Punch<br>Total |   |   |
| 0                                                 |          |     | Sat | 9/1  | New                |    |     |    |     |                | + | - |
| Ω                                                 | ▼        |     |     | 9/2  | New                |    |     |    |     |                | + |   |
| ρ                                                 |          | ▼   | Mon | 9/3  | New                |    |     |    |     |                | + |   |
| You have the                                      |          | •   | Tue | 9/4  | New                |    |     |    |     |                | + |   |
|                                                   |          | ▼   | Wed | 9/5  | New                |    |     |    |     |                | + |   |
|                                                   |          | *   | Thu | 9/6  | New                |    |     |    |     |                | + |   |
| option to save                                    |          | Fri | 9/7 | New  |                    |    |     |    |     | +              |   |   |
|                                                   |          | ▼   | Sat | 9/8  | New                |    |     |    |     |                | + |   |
| and complete                                      |          | Sun | 9/9 | New  |                    |    |     |    |     | +              |   |   |
| 1                                                 |          | ▼   | Mon | 9/10 | New                |    |     |    |     |                | + |   |
| at a later time.                                  |          |     | Tue | 9/11 | New                |    |     |    |     |                | + |   |
| ▼                                                 |          |     | Wed | 9/12 | New                |    |     |    |     |                | + |   |
| Ω                                                 |          |     | Thu | 9/13 | New                |    |     |    |     |                | + |   |
| Ω •                                               |          |     | Fri | 9/14 | New                |    |     |    |     |                | + |   |
| 0                                                 |          |     | Sat | 9/15 | New                |    |     |    |     |                | + |   |
| Save for Later Submit Review Time Card Clear      |          |     |     |      |                    |    |     |    |     |                |   |   |

#### **Timesheet**

Employee ID 0000000079 Tony Stark FTE 1.000000 Empl Record 0 Empl Type Salaried Asstto the President Empl Class Administrative / Professional **Supervisor Name** Earliest Change Date 05/01/2018 Actions -Select Another Timesheet Enter in and out bloyee Select REG -Regular Reported Hours 0.00 time. Add Reporteu Punch Day Date In Out In Out Comments Status Total + Sat 9/1 New + Sun 9/2 New + 9/3 • Mon New 02 REG - Regular + 9/4 8:00:00AM 12:00:00PM Tue New + 9/5 Wed New + 9/6 Thu New + • Fri 9/7 New + Sat 9/8 New + Sun 9/9 New + • Mon 9/10 New + 9/11 • Tue New + 9/12 Wed New  $\bigcirc$ + Thu 9/13 New + • Fri 9/14 New + Sat 9/15 New Review Time Card Save for Later Submit Clear

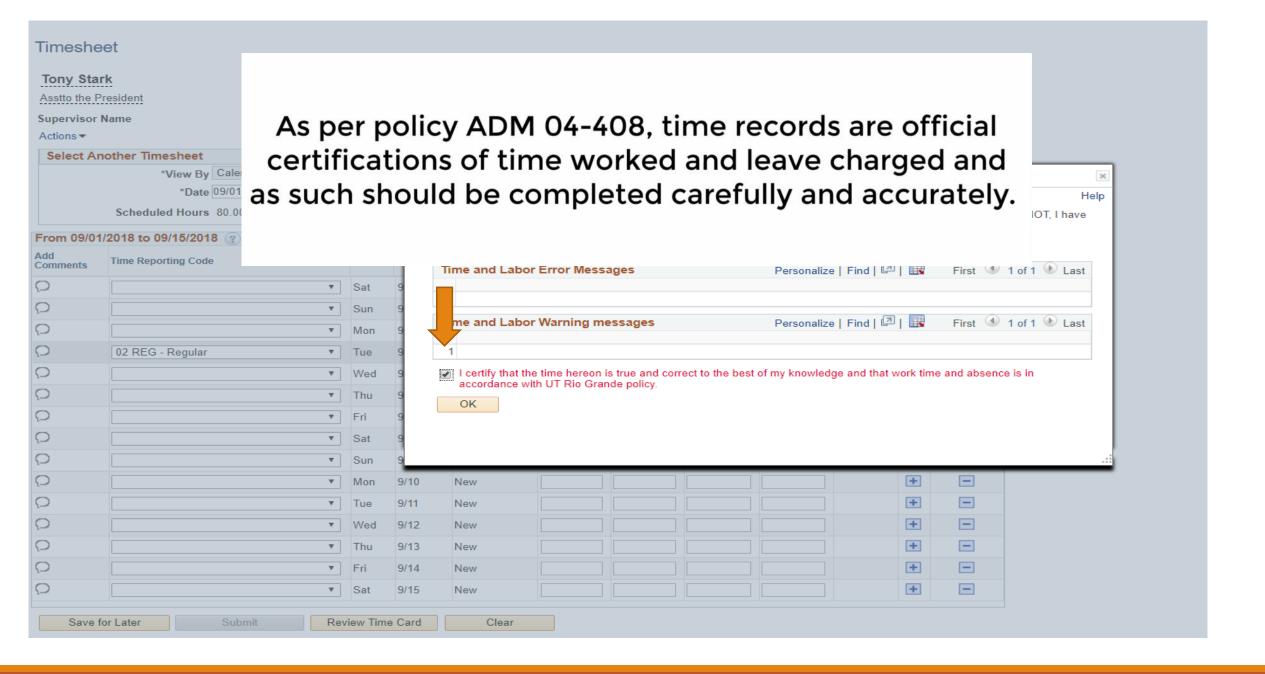

#### Timesheet

**Tony Stark** 

Asstto the President

Supervisor Name

Actions -

Employee ID 0000000079

FTE 1.000000

Empl Record 0

Empl Type Salaried

Empl Class Administrative / Professional

Earliest Change Date 05/01/2018

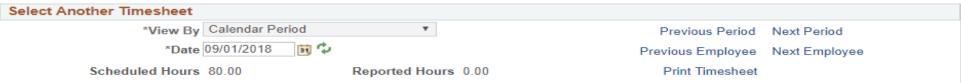

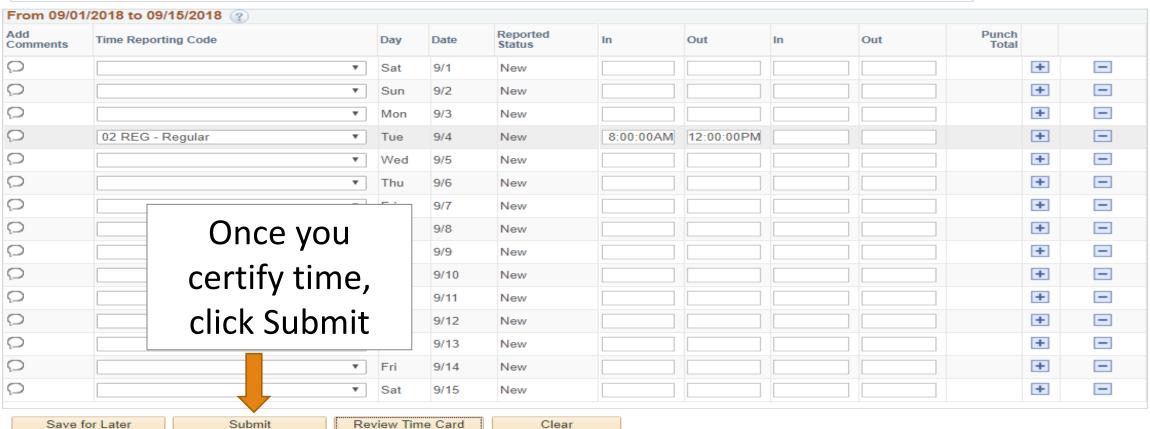

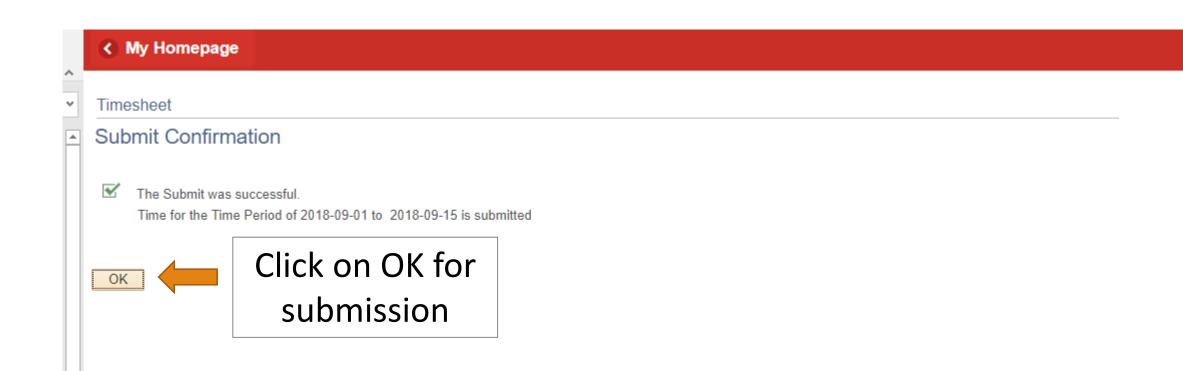

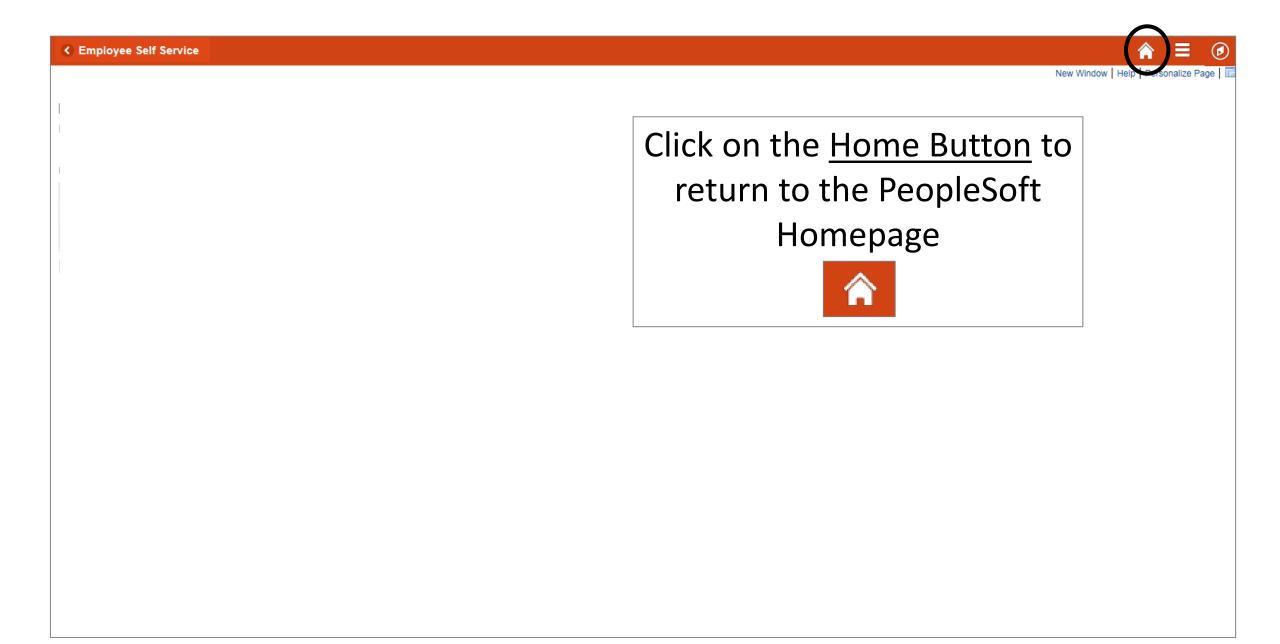

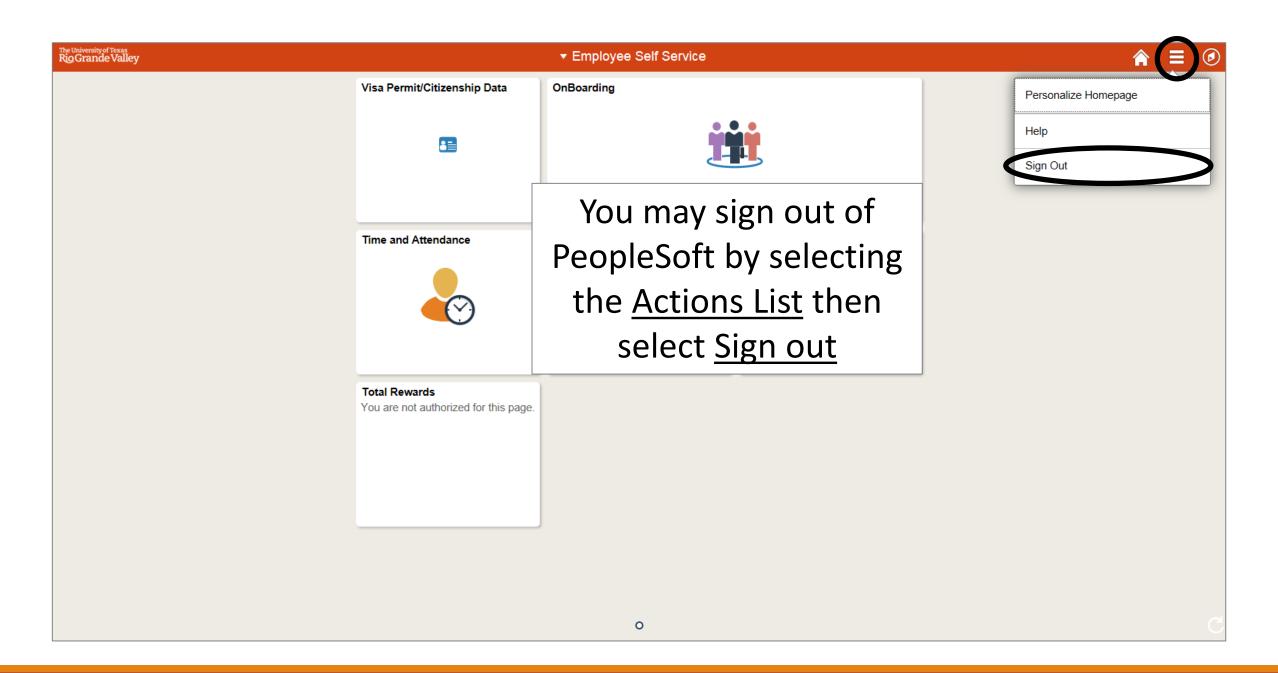

# Congratulations! You have successfully completed this topic. End of Procedure.